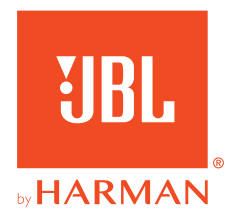

# **JBL QUANTUM Stream**

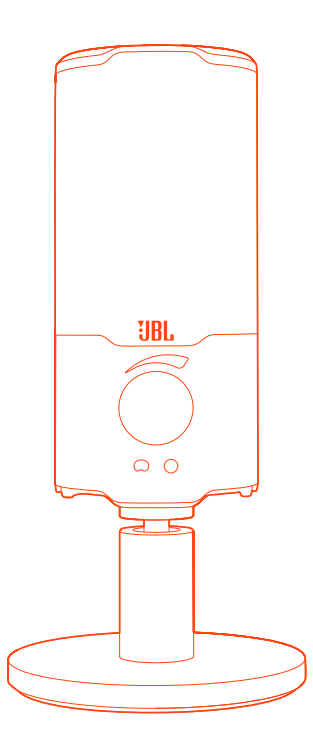

OWNER'S MANUAL

# **TABLE OF CONTENTS**

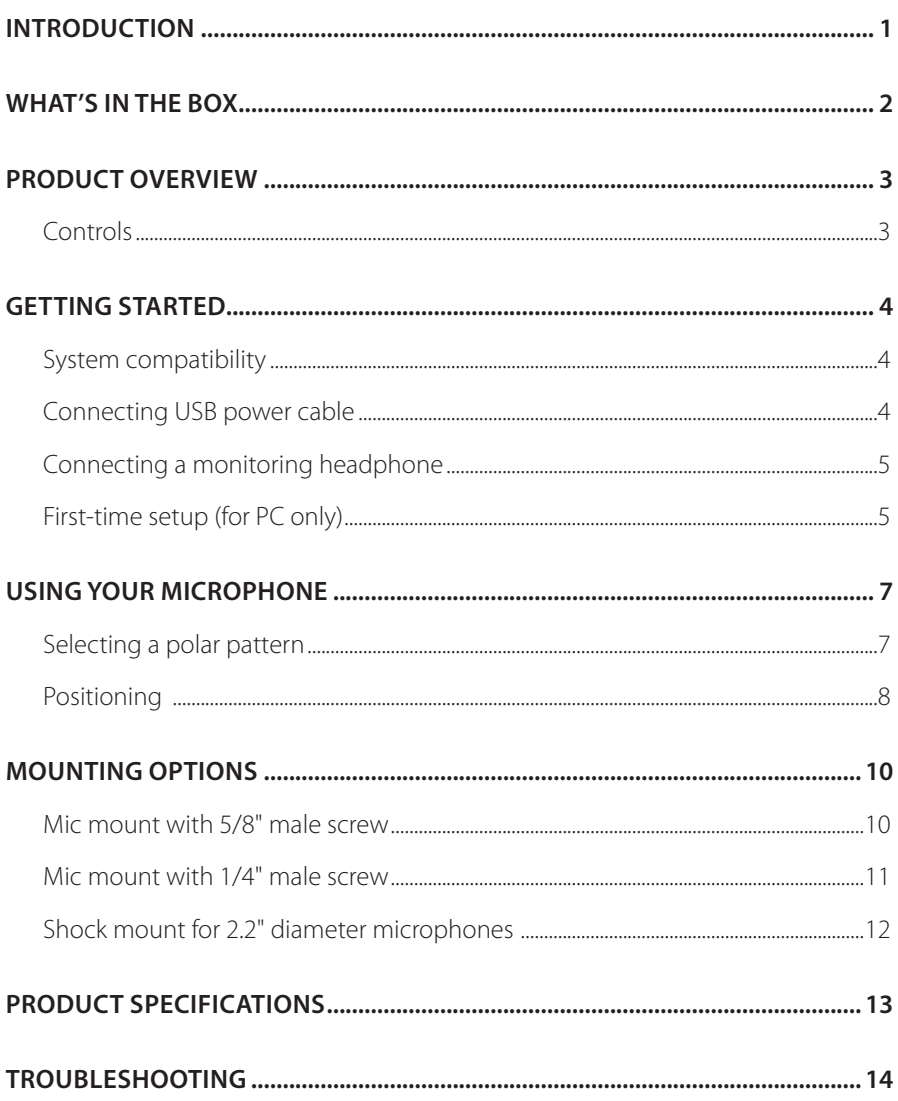

# <span id="page-2-0"></span>**Introduction**

Congratulations on your purchase! This manual includes information on the JBL Quantum Stream microphone. We encourage you to take a few minutes to read this manual, which describes the product and includes step-by-step instructions to help you to set up and get started. Read and understand all the safety instructions before using your product.

If you have any questions about this product or its operation, please contact your retailer or customer service, or visit us at www.JBLQuantum.com

## <span id="page-3-0"></span>**What's in the box**

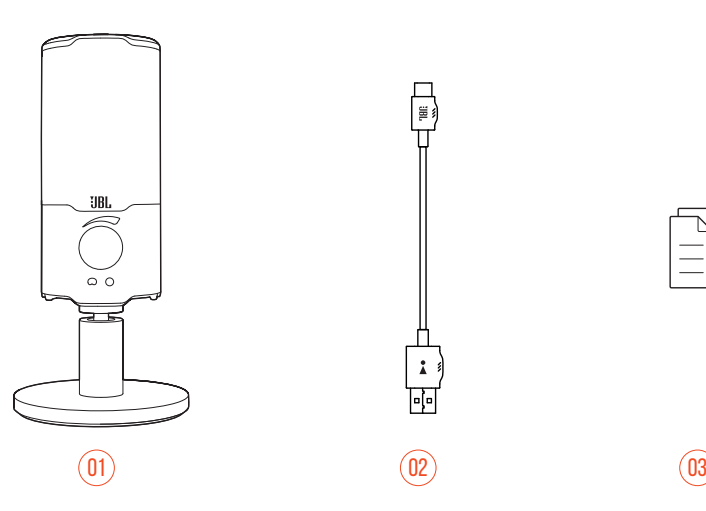

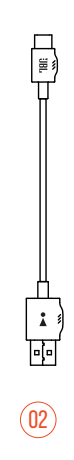

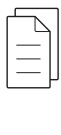

- 01 JBL Quantum Stream microphone
- 02 USB power cable (USB-A to USB-C)
- 03 QSG, warranty card and safety sheet

# <span id="page-4-0"></span>**PRODUCT OVERVIEW**

## **Controls**

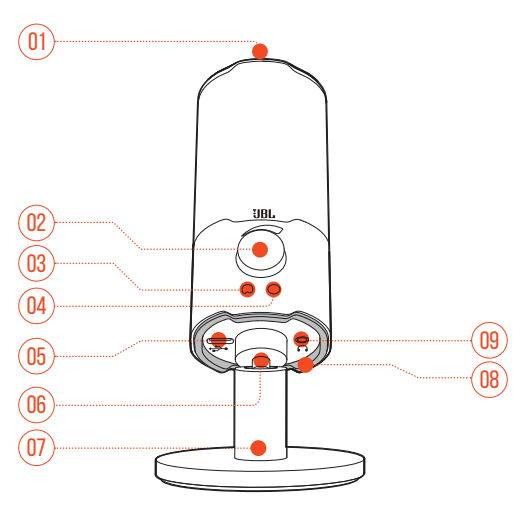

#### $01$   $\approx$

**•** Mutes or unmutes the microphone.

#### 02 Volume knob

- **•** Adjusts headphone volume.
- $03\circ$ 
	- **•** Lights up white when the polar pattern is cardioid (default).
- $04^\circ$ 
	- **•** Lights up green when the polar pattern is omnidirectional.
- 05 USB-C port
- 06 Rotary joint
- 07 Microphone stand
- $08$  Ring LED (RGB lighting + mute/unmute indicator)
- 09 3.5 mm headphone port

# <span id="page-5-0"></span>**Getting started**

## **System compatibility**

- **•** PC and Mac (desktop or laptop) with USB-A or USB-C ports
- **•** Mobile devices with USB-C ports
- **•** PlayStation™: PS4/PS5 console with USB-A port
- **•** Nintendo Switch™ with USB-C port and Nintendo Switch™ console with USB-A port

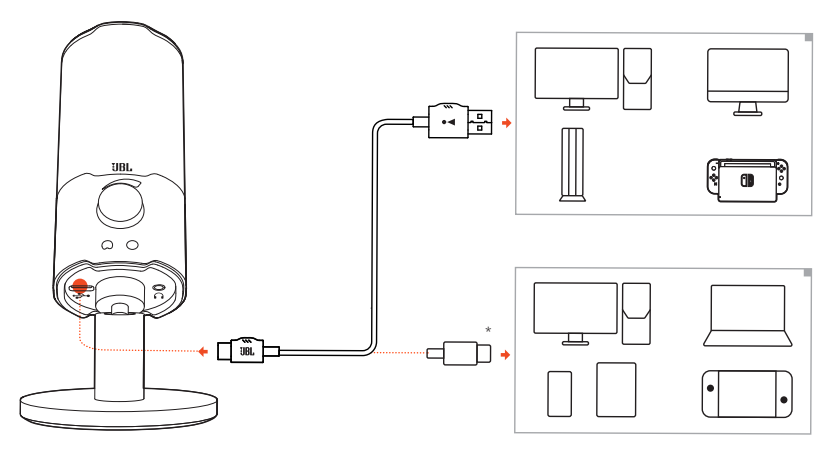

## **Connecting USB power cable**

- **1.** Connect the black connector (USB-C) to your microphone.
- **2.** Connect the orange connector (USB-A) to your PC, Mac, PS4/PS5 console or Nintendo Switch™ console.
- **•** You can also use a USB-C to USB-C cable to connect the microphone to compatible devices.
	- $\rightarrow$  The microphone powers on.

### <span id="page-6-0"></span>**NOTE:**

**•** USB-C to USB-C cable is not included by-pack. Connectivity with USB-C may not work with all models of said devices.

## **Connecting a monitoring headphone**

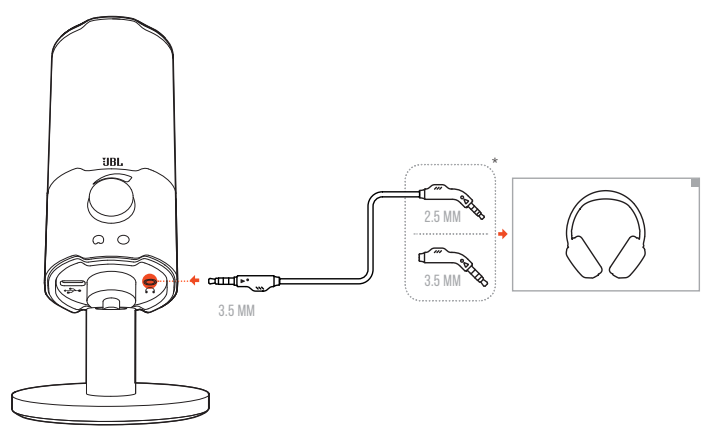

- **1.** Connect a 3.5mm to 3.5mm cable or a 3.5mm to 2.5mm cable to the headphone port on the microphone.
- **2.** Connect the other end to a monitoring headphone.
	- $\rightarrow$  You can hear sounds from the microphone.

## **First-time setup (for PC only)**

Download JBL QuantumENGINE from www.jblquantum.com/engine to gain full access to features on your JBL Quantum Stream, such as EQ settings, polar pattern selection and lighting customization.

## **Software requirements**

Platform: Windows 10 (64 bit only) / Windows 11

500MB of free hard drive space for installation

- **1.** Connect the microphone to your PC via USB connection. (See ["Positioning"](#page-9-1)).
- **2.** Go to "**Sound Settings**" -> "**Sound Control Panel**".
- **3.** Under "**Playback**" highlight "**JBL Quantum Stream**" and select "**Set Default**" -> "**Default Device**".
- **4.** Under "**Recording**" highlight "**JBL Quantum Stream**" and select "**Set Default**" -> "**Default Device**".
- **5.** Follow the onscreen instructions to personalize your sound settings.

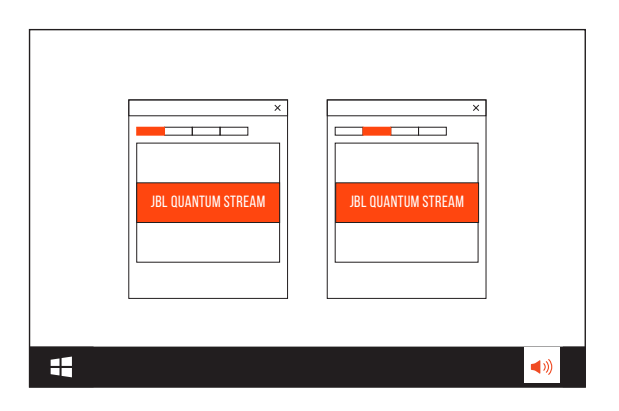

### **NOTE:**

**•** By default, all sounds will be played through the JBL Quantum Stream microphone and heard through a headphone connected to it. To hear sound from the PC directly, select the PC sound card as the default device.

# <span id="page-8-0"></span>**Using your microphone**

## **Selecting a polar pattern**

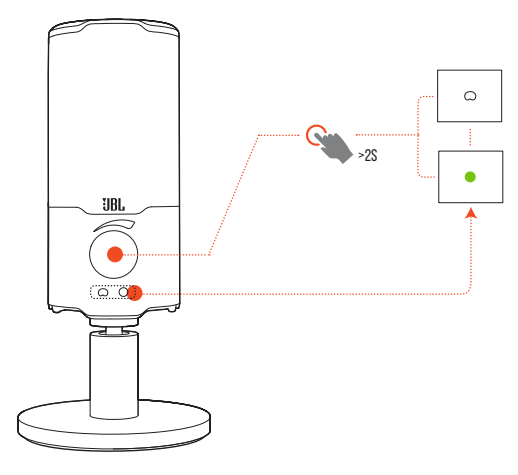

The polar pattern defines a microphone's sound pickup sensitivity related to its angle and directions. Select an appropriate polar pattern according to your recording needs.

**•** Hold the volume knob for 2 seconds to switch between cardioid (default) and omnidirectional.

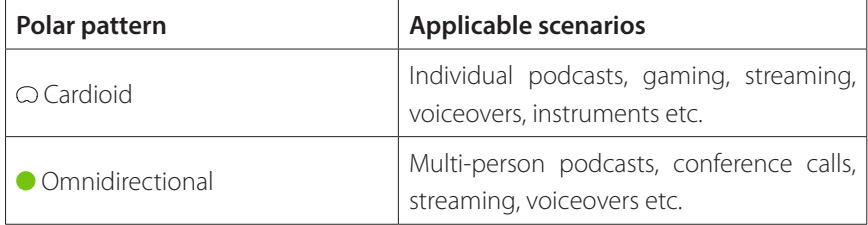

## <span id="page-9-1"></span><span id="page-9-0"></span>**Positioning**

For optimal performance, speak towards the side instead of the top of the microphone.

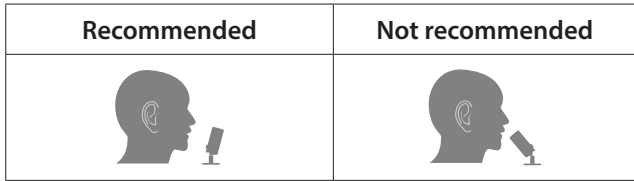

### **Mute/unmute**

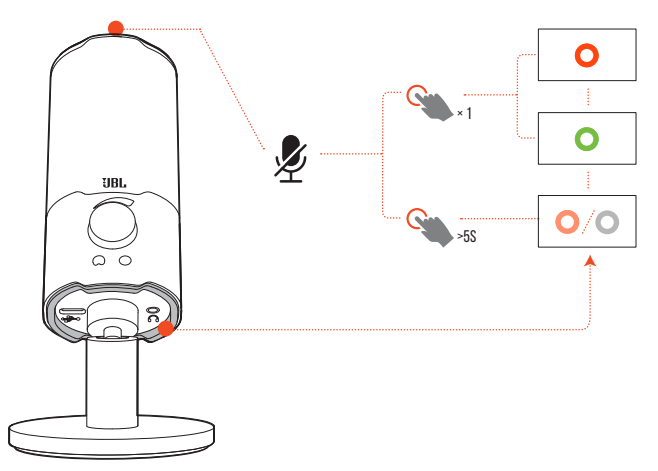

• Press  $\overline{\mathcal{L}}$  on the top to mute or unmute the microphone.

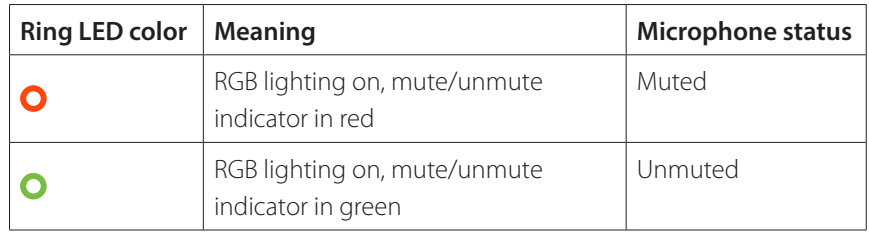

**•** Hold  $\mathscr Y$  for 5 seconds to turn off RGB light on the ring LED. Hold the same button for 5 seconds to turn it on again.

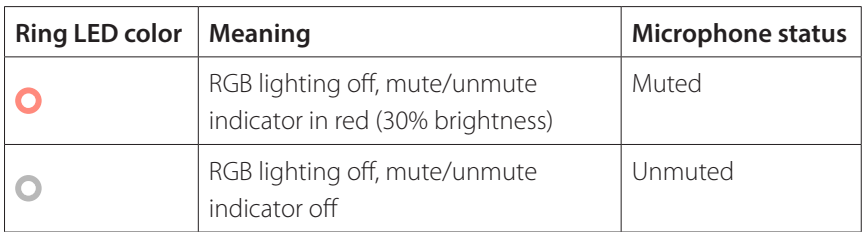

### **Volume/gain adjustment**

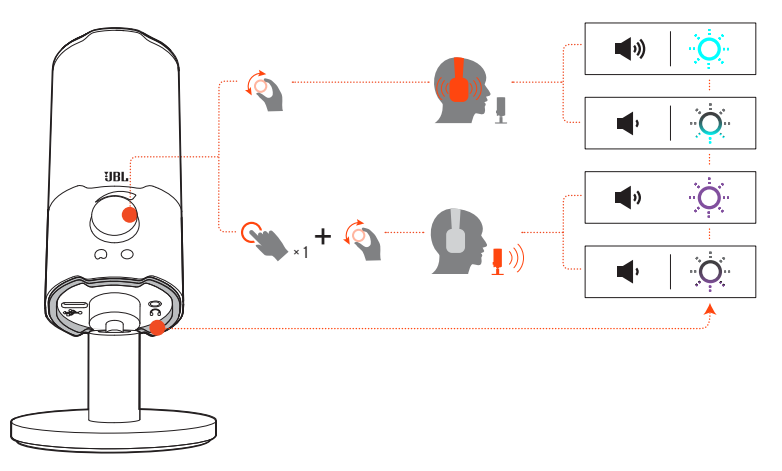

#### **To adjust the headphone and sidetone volume:**

- **•** Rotate the volume knob clockwise or counterclockwise.
	- $\rightarrow$  The side tone is off by default. You can enable sidetone in QuantumEngine and then rotate the volume knob to adjust sidetone volume.
	- $\rightarrow$  The RGB light on the ring LED flashes in bright teal when the maximum volume is reached. It flashes in dim teal when the minimum volume is reached.

#### **To adjust the microphone gain:**

- **•** Press the volume knob, then rotate it clockwise or counterclockwise.
	- $\rightarrow$  The RGB light on the ring LED flashes in bright purple when the maximum gain is reached. It flashes in dim purple when the minimum gain is reached.

# <span id="page-11-0"></span>**Mounting options**

You can either place the microphone on an even surface directly or mount it with compatible accessories (not included).

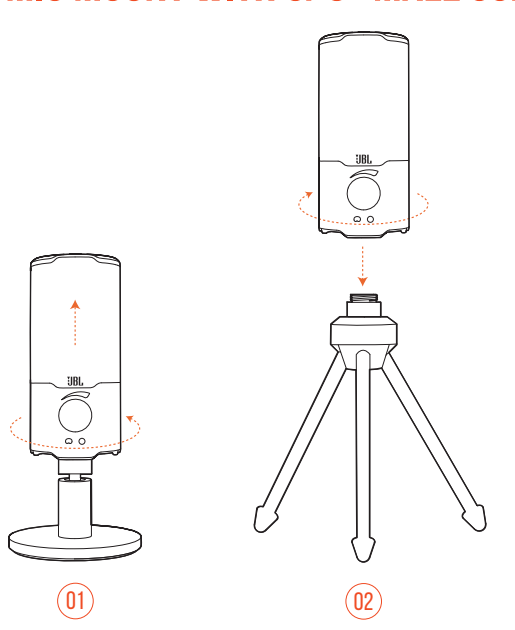

## **Mic mount with 5/8" male screw**

- **1.** Rotate counterclockwise to screw out the microphone from the stand.
- **2.** Attach the microphone onto a mic mount (a tripod or boom arm etc.) with 5/8" (15.88 mm) male screw securely.

<span id="page-12-0"></span>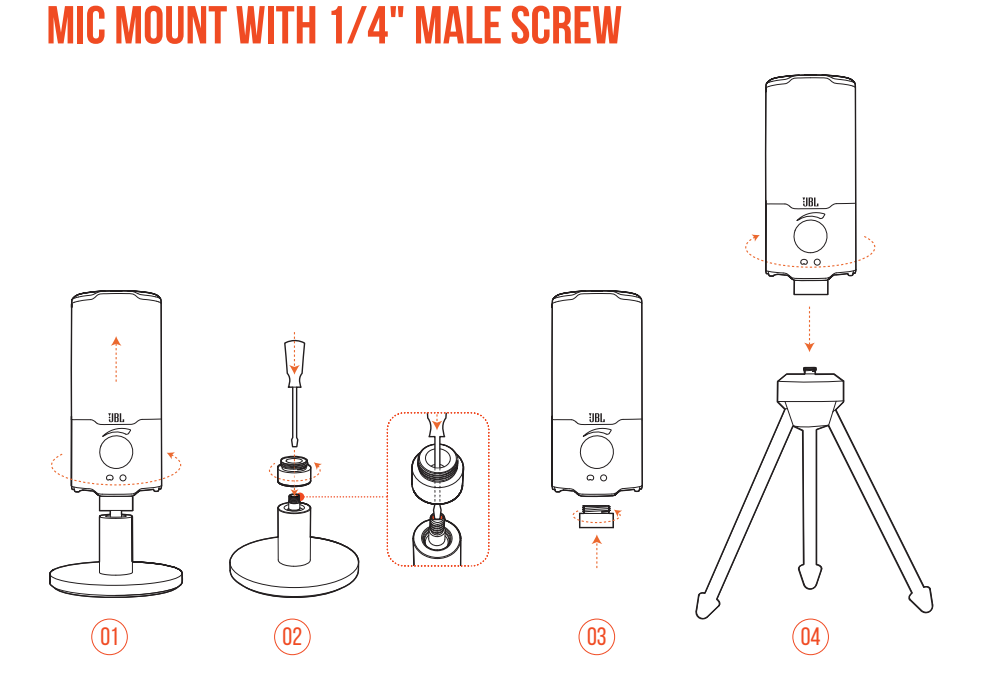

- **1.** Rotate counterclockwise to screw out the microphone from the stand.
- **2.** Use a 3/32" (2.5 mm) slotted screwdriver to keep the threaded nut on the top of the stand in place. Then rotate counterclockwise to screw it out from the stand.
- **3.** Screw the nut into the hole at the bottom of the microphone securely.
- **4.** Attach the microphone onto a mic mount (a tripod or boom arm etc.) with 1/4" (6.35 mm) male screw securely.

## <span id="page-13-0"></span>**Shock mount for 2.2" diameter microphones**

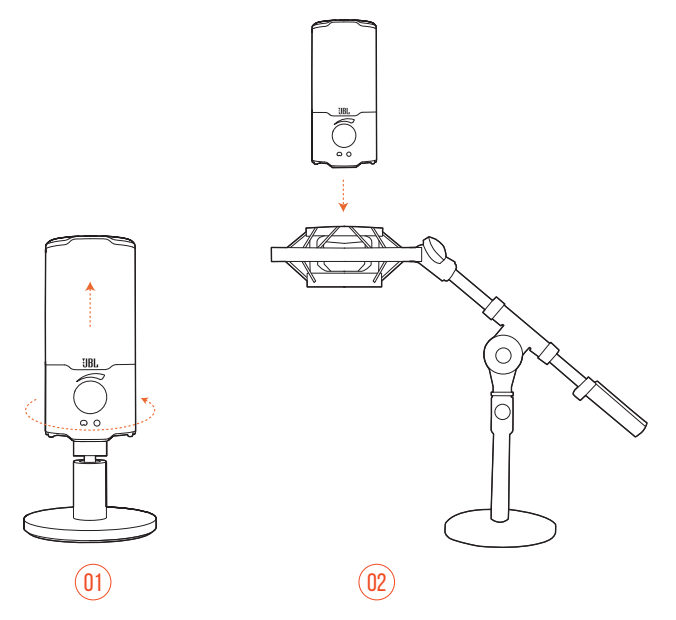

- **1.** Rotate counterclockwise to screw out the microphone from the stand.
- **2.** Attach the microphone onto a shock mount supporting 2.2" (55 mm) diameter microphones securely.

# <span id="page-14-0"></span>**Product Specifications**

#### **MICROPHONE**

- Power required/consumption: 5 V = 500 mA
- **•** Sample rates: 44.1 kHz / 48 kHz / 96 kHz
- **•** Bit rate: 16 / 24 bit
- **•** Capsules: 14 mm Electret Condenser Microphone
- **•** Polar patterns: Cardioid & Omni-directional
- **•** Frequency response: 20 Hz 20 kHz
- Sensitivity:  $-37 \pm 3$  dB (1 kHz@1 Pa, 0 dB = 1 v/Pa)
- **•** Maximum SPL: 110 dB

#### **HEADPHONE AMPLIFIER**

- **•** Impedance: >16 ohm
- **•** Power output (RMS): 45 mWrms per channel (Load = 32 ohms)
- THD:  $< 0.5\%$  (Load = 32 ohms)
- **•** Frequency response: 20 Hz 20 kHz
- **•** Signal to noise: 90 dB (A weighted)

#### **DIMENSIONS - MIC WITH STAND**

- **•** Dimensions (L x W x H): 8 cm x 8 cm x 17.43 cm / 3.15" x 3.15" x 6.86"
- **•** Weight: 248 g / 0.547 lbs

#### **NOTE:**

**•** Technical specifications are subject to change without prior notice.

# <span id="page-15-0"></span>**Troubleshooting**

If you have problems using this product, check the following points before you request service.

### **No power**

**•** Make sure that the microphone is properly connected and compatible with your PC, Mac or gaming console device.

## **No sound from my headphone**

- **•** Make sure that the microphone is properly connected to your headphone and PC, Mac or gaming console device.
- **•** Make sure that you have chosen **JBL Quantum Stream** as the sound source of your PC, Mac or gaming console device.
- **•** Adjust volume on your headphone and make sure that your microphone is not muted.

### **Speaker feedback**

- **•** This happens when the speaker sound is picked up by your microphone and sent back to the speaker after being re-amplified. Try the following to eliminate speaker feedback:
	- **•** Adjust the position so that the speaker is not too close to the microphone and does not point at the microphone directly.
	- **•** Decrease the speaker volume and microphone gain to an appropriate level.

### **Distorted sound**

- **•** Decrease the microphone gain to an appropriate level.
- **•** Adjust the microphone position so that it is not too close to the sound source.

### **Poor sound or Sound not l0ud enough**

- **•** Increase the microphone gain to an appropriate level.
- **•** Move the microphone closer to the sound source.
- **•** Select an appropriate polar pattern.
- **•** Speak towards the side instead of the top of the microphone.

### **My voice cannot be heard by my teammates**

- **•** Make sure that you have chosen **JBL Quantum Stream** as the recording device in the sound settings of your PC, Mac or gaming console device.
- **•** Make sure that the microphone is not muted.

### **I can't hear myself when I'm talking**

**•** The sidetone is off by default. You can enable sidetone in QuantumEngine and then rotate the volume knob to adjust sidetone volume.

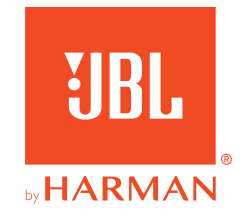